# **Descrizione tecnica e manuale per l'utente**

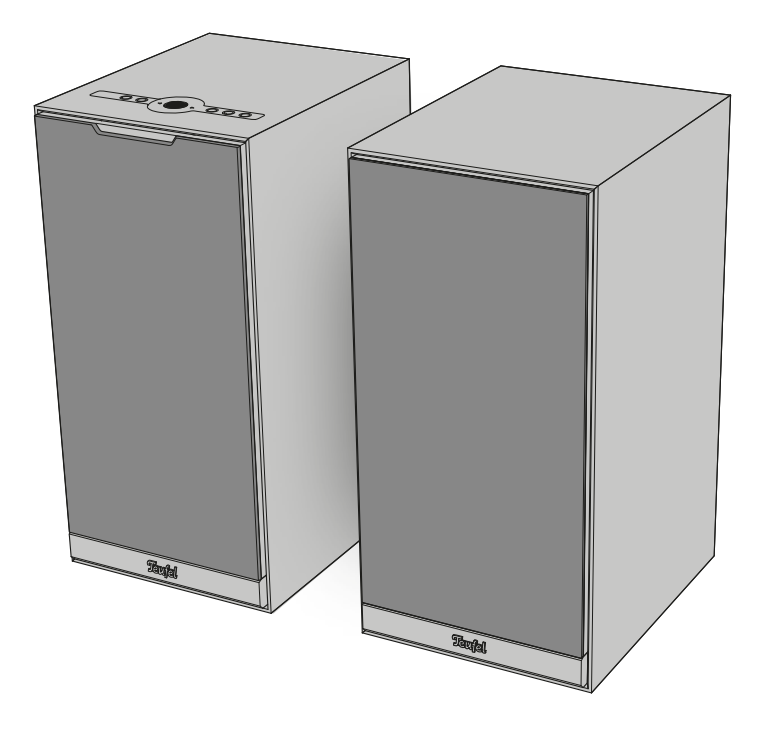

# **STEREO M 2**

# Set di altoparlanti attivi

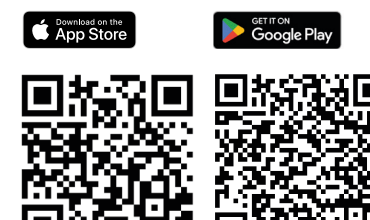

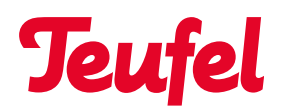

# Indice

[Indicazioni e](#page-3-0) 

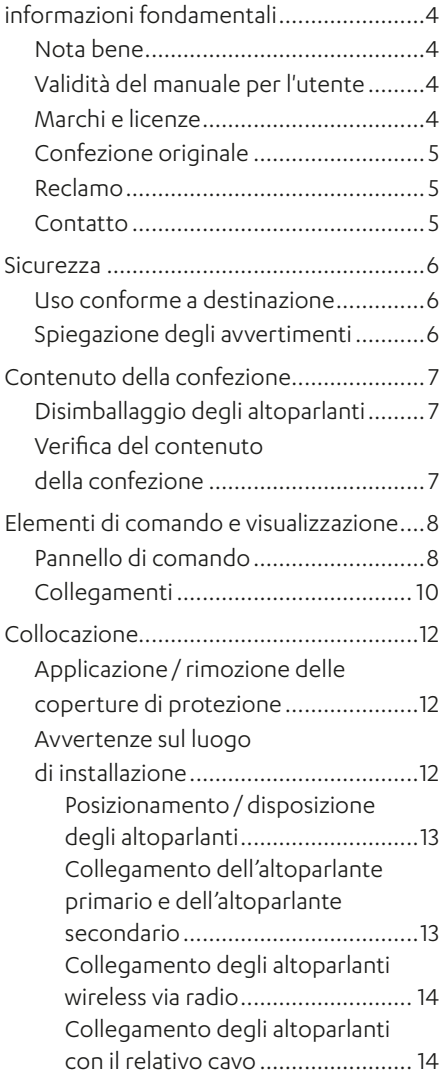

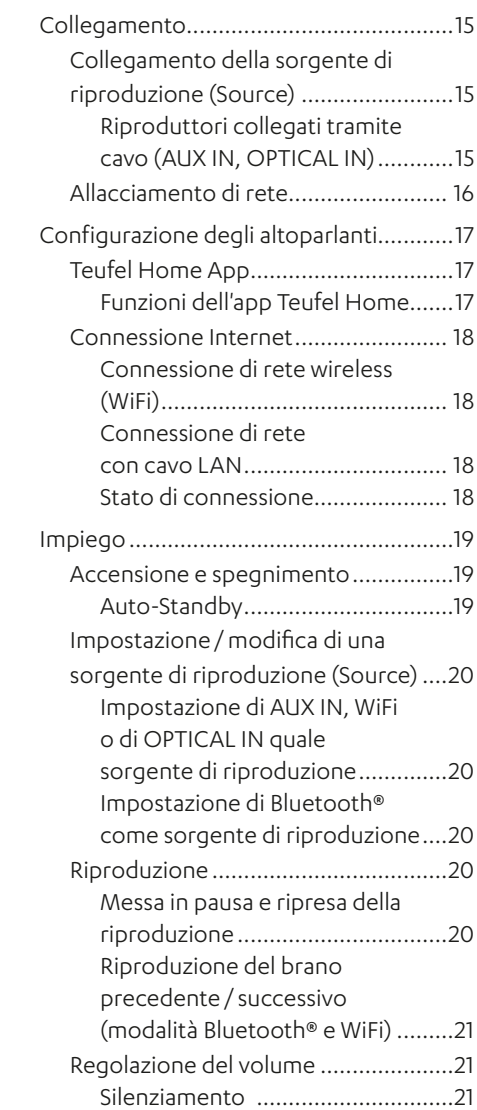

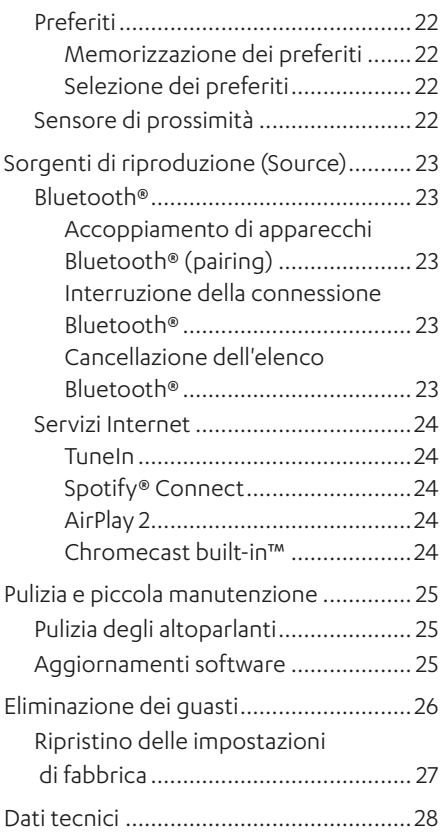

# <span id="page-3-0"></span>Indicazioni e informazioni fondamentali

## **Nota bene**

Le informazioni contenute in questo documento possono cambiare senza preavviso e non costituiscono alcun obbligo per la Lautsprecher Teufel GmbH.

Non è consentito copiare né trasmettere nessuna parte di questo manuale per l'utente sotto qualsiasi forma, sia essa elettronica, meccanica, realizzata mediante fotocopie o registrazioni, senza l'autorizzazione scritta preliminare della Lautsprecher Teufel GmbH.

© Lautsprecher Teufel GmbH Teufel STEREO M 2 UM IT V1.0 PD

## **Validità del manuale per l'utente**

Il manuale per l'utente vale esclusivamente per il set di altoparlanti attivi STEREO M 2, di seguito denominato anche "altoparlanti".

## **Marchi e licenze**

© Tutti i marchi registrati sono di proprietà dei rispettivi detentori e il loro utilizzo da parte della Lautsprecher Teufel avviene dietro licenza.

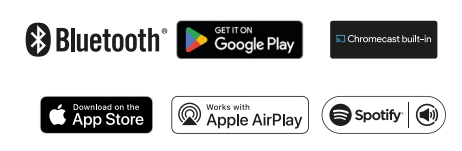

Bluetooth® è un marchio registrato della Bluetooth SIG, Inc.

Google, Android, Google Home, Chromecast built-in and other marks are trademarks of Google LLC.

Apple, Apple AirPlay and their respective logos are trademarks of Apple Inc. in the U.S. and other countries and regions. App Store is a service mark of Apple Inc.

Use of the Works with Apple AirPlay badge means that an accessory has been designed to work specifically with the technology identified in the badge and has been certified by the developer to meet Apple performance standards.

Spotify® è soggetto a licenze di fornitori terzi.

Le licenze sono reperibili al seguente indirizzo:

https://developer.spotify.com/legal/ third-party-licenses/#embedded-sdkthird-party-license

## <span id="page-4-0"></span>**Confezione originale**

Se si desidera avvalersi del diritto di restituzione, si prega di conservare assolutamente la confezione.

Possiamo ritirare gli altoparlanti solo nella confezione originale.

Non sono disponibili scatole vuote!

#### **Reclamo**

Per dare seguito ad un eventuale reclamo abbiamo assolutamente bisogno delle seguenti indicazioni:

#### **1. Numero di fattura**

► Vedere la ricevuta d'acquisto (allegata all'altoparlante) o la conferma d'ordine ricevuta in formato PDF.

#### **2. Numero di serie**

► Vedere il lato posteriore dell'altoparlante.

#### **Contatto**

Per domande, suggerimenti o critiche, si prega di rivolgersi al nostro servizio di assistenza:

#### **Lautsprecher Teufel GmbH**

BIKINI Berlin Budapester Straße 44 10787 Berlin (Germany)

#### **Telefono:**

Germania: +49 (0)30 217 84 217 Austria: +43 12 05 22 3 Svizzera: +41 43 50 84 08 3 Internazionale: 0800 200 300 40 (numero verde) Fax: +49 (0)30 300 930 930

#### **Assistenza online:**

www.teufelaudio.com/service www.teufel.de/service

#### **Contatto:**

www.teufelaudio.com/contact www.teufel.de/kontakt

#### <span id="page-5-0"></span>**Uso conforme a destinazione**

Il set di altoparlanti STEREO M 2 è composto da due altoparlanti attivi (1 altoparlante primario, 1 altoparlante secondario).

Gli altoparlanti servono a riprodurre audio da Internet e da un riproduttore esterno tramite WiFi, Bluetooth® o collegamento via cavo

► Utilizzare l'altoparlante esclusivamente come descritto in questo manuale per l'utente.

Qualsiasi altro impiego è da intendersi non conforme a destinazione e può causare danni a oggetti o anche a persone.

Il produttore declina ogni responsabilità per i danni riconducibili ad un uso non conforme a destinazione.

Gli altoparlanti sono destinati all'impiego in ambiente domestico.

#### Prima di mettere in servizio gli altoparlanti:

- ► Leggere attentamente il manuale per l'utente e l'opuscolo di sicurezza.
- ► Conservare con cura le istruzioni per poterle consultare successivamente ed eventualmente cederle a terzi.
	- ► Se si cedono gli altoparlanti, consegnare anche le relative istruzioni.

## **Spiegazione degli avvertimenti**

Le avvertenze che fanno riferimento a interventi da eseguire precedono la fase dell'intervento effettivo da cui può derivare un pericolo.

A seconda della gravità del relativo pericolo, le avvertenze si suddividono in diversi livelli.

Di seguito sono spiegati i gradi di pericolo con le rispettive parole di segnalazione.

#### **ATTENZIONE**

Possibili danni materiali.

## **NOTA**

Informazioni e suggerimenti supplementari.

# <span id="page-6-0"></span>Contenuto della confezione

## **Disimballaggio degli altoparlanti**

► Aprire il cartone con cautela, rimuovere il semiguscio superiore e sollevare con attenzione gli altoparlanti dal cartone.

## **Verifica del contenuto della confezione**

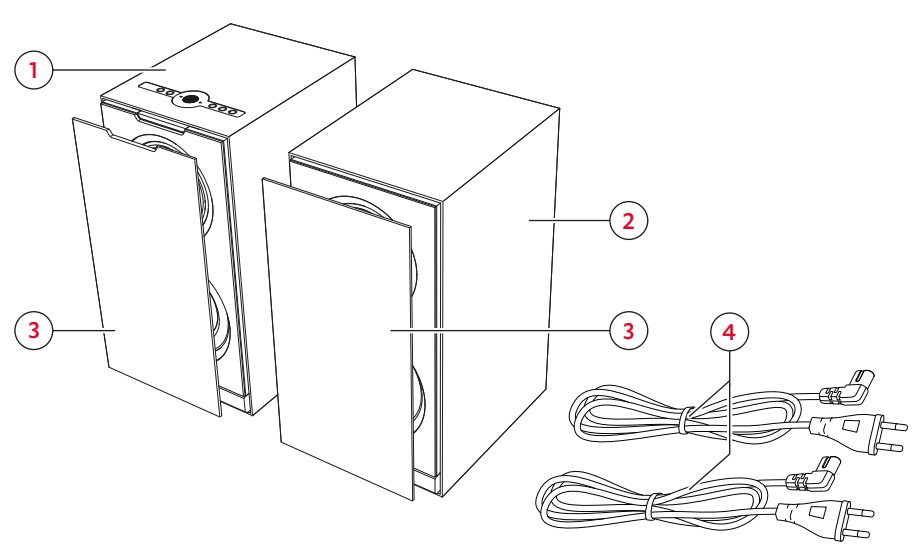

*Contenuto della confezione*

- (1) "STEREO M 2", altoparlante primario
- (2) "STEREO M 2", altoparlante secondario
- (3) 2× coperture di protezione
- $(4)$  2× cavi di rete, 1,80 m
- ► Verificare che il contenuto della confezione sia completo.
- ► Controllare se il contenuto della confezione presenta danni.
- ► Conservare la confezione originale per il periodo di garanzia.

# <span id="page-7-0"></span>Elementi di comando e visualizzazione

## **Pannello di comando**

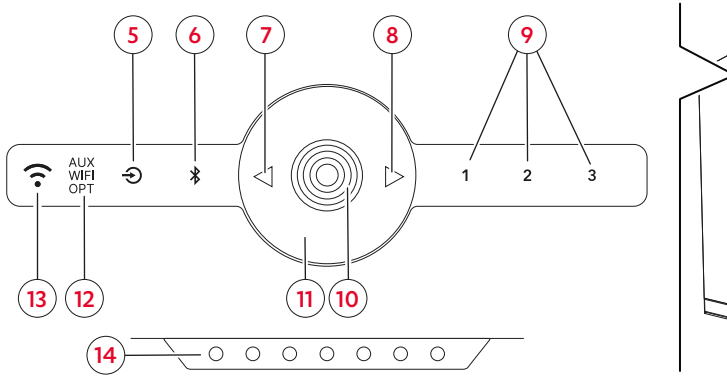

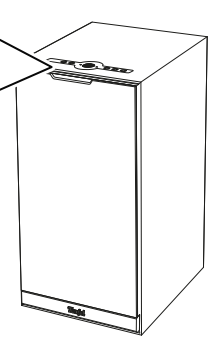

*Pannello di comando e LED di stato dell'altoparlante primario*

#### Legenda (azionamento):

**4 s** = tenere premuto (4 secondi)

**a** = premere 1 volta **8 s** = tenere premuto (8 secondi)<br> **8 s** = tenere premuto (1,5 secondi) = qirare in senso antiorario **1,5 s** = tenere premuto (1,5 secondi) = girare in senso antiorario <br> **4 s** = tenere premuto (4 secondi) = qirare in senso orario

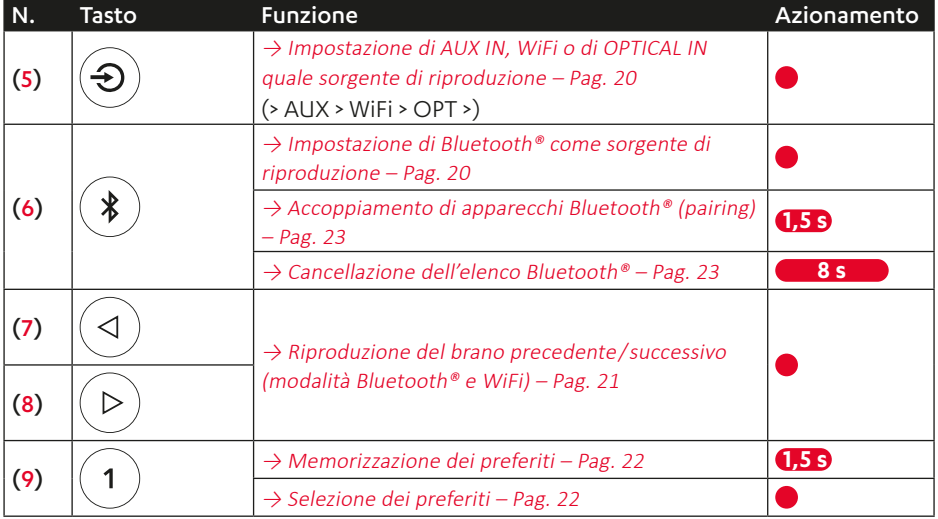

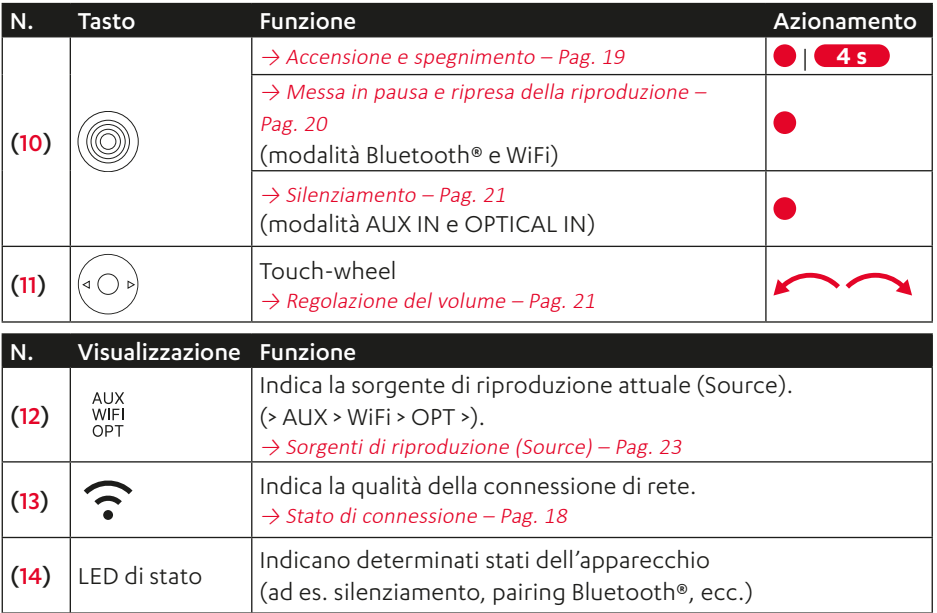

## <span id="page-9-0"></span>**Collegamenti**

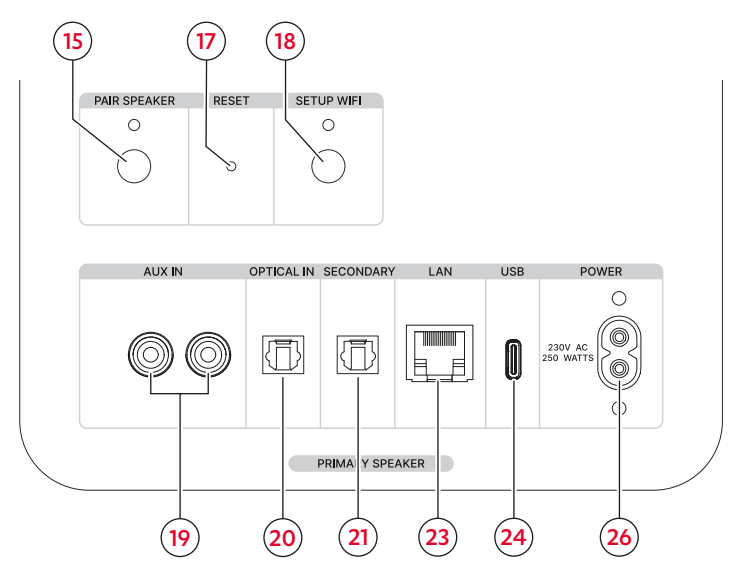

*Collegamenti e tasti dell'altoparlante primario*

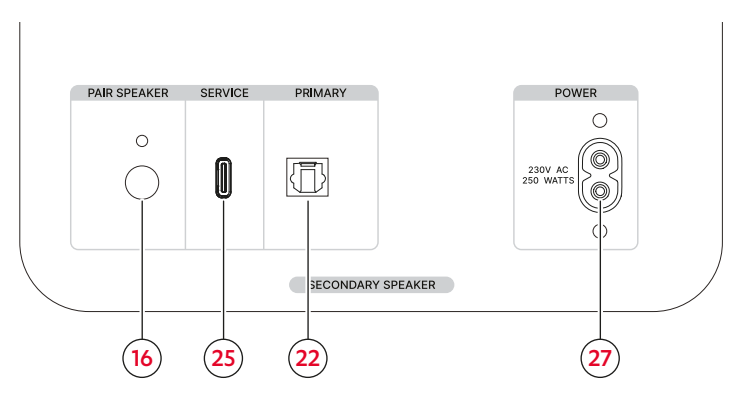

*Collegamenti e tasti dell'altoparlante secondario*

#### Legenda (azionamento):

 $\bullet$  = premere 1 volta

**1,5 s** = tenere premuto (1,5 secondi)

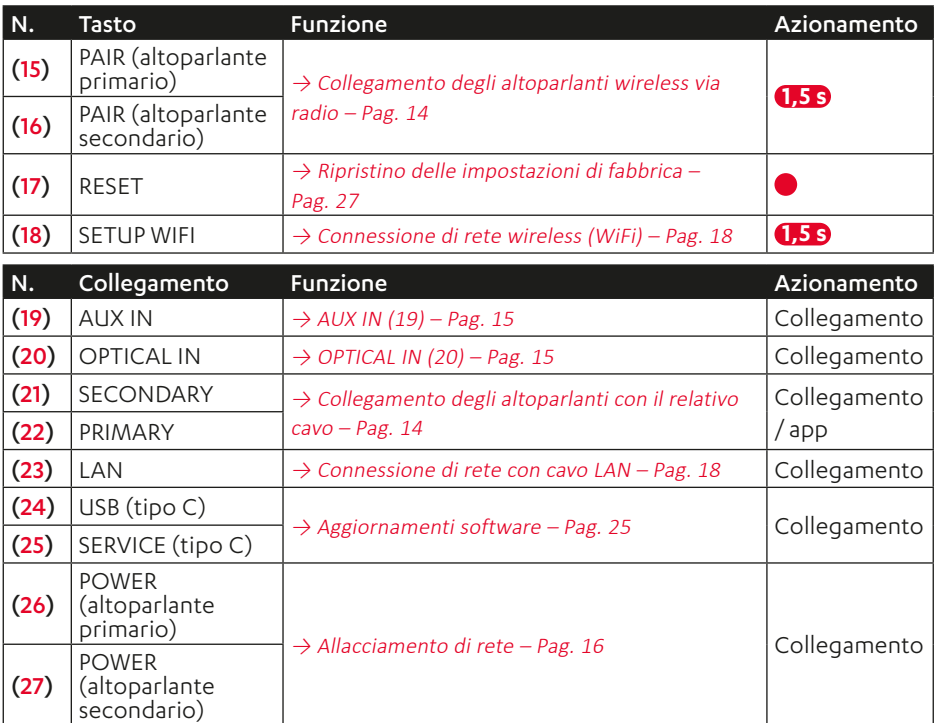

# <span id="page-11-0"></span>Collocazione

## **NOTA**

Il materiale di montaggio appositamente pensato per questi altoparlanti (cavi, piedini, smorzatori di risonanza e supporti a parete) è disponibile nel nostro web shop (area "Accessori").

- 1. Portare con cautela gli altoparlanti sul luogo di installazione. [→ Avvertenze](#page-11-1) sul luogo di installazione – [Pag. 12](#page-11-1)
- 2. Collocare gli altoparlanti su una base stabile e piana, oppure montarli con i supporti a parete.
	- ► Prestare attenzione a che gli altoparlanti siano posizionati in modo stabile e sicuro per evitare vibrazioni.
- ☑ Gli altoparlanti sono installati.

## **Applicazione / rimozione delle coperture di protezione**

## **NOTA**

Gli altoparlanti possono essere utilizzati con o senza le coperture di protezione accluse. Senza copertura di protezione le alte frequenze in particolare vengono percepite in modo più chiaro.

- ► Per applicare la copertura di protezione, collocarla sull'altoparlante da davanti in modo che questa si fissi magneticamente sull'altoparlante.
- ☑ La copertura di protezione è applicata.
- ► Per rimuovere la copertura di protezione, afferrarla con cautela da dietro e rimuoverla lentamente dall'altoparlante con un movimento in avanti.
- ☑ La copertura di protezione è rimossa.

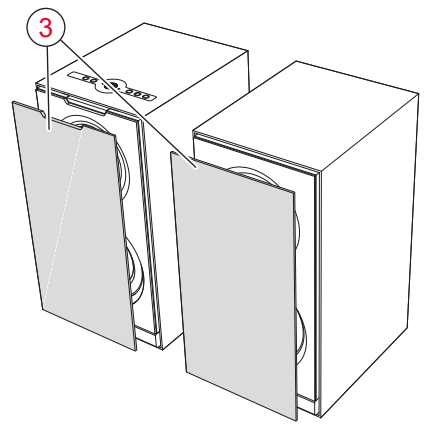

*Copertura di protezione*

## <span id="page-11-1"></span>**Avvertenze sul luogo di installazione**

- Ambiente asciutto, privo di polvere.
- Ventilazione sufficiente.
- Evitare la vicinanza alle fonti di calore e l'irraggiamento solare diretto.
- I cavi di collegamento non devono costituire potenziali rischi di inciampo.

#### <span id="page-12-0"></span>Posizionamento/disposizione degli altoparlanti

## **NOTA**

Le indicazioni che seguono sul posizionamento o sulla disposizione degli altoparlanti si riferiscono alla "sala d'ascolto ideale" in cui l'ascoltatore si siede al centro, di fronte agli altoparlanti e ad una distanza sufficiente, senza che vi siano oggetti (tavoli, ecc.) frapposti tra lui e questi ultimi ( $\rightarrow$  "Installazione nel locale (a titolo [esemplificativo\)"](#page-12-1)). Se il locale, l'arredamento o altre condizioni impediscono il posizionamento ottimale degli altoparlanti, sperimentare sulla base delle indicazioni che seguono quale tipo di posizionamento o di disposizione è più indicato nel proprio caso dal punto di vista acustico o estetico.

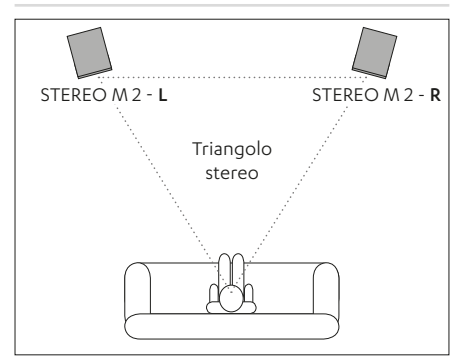

<span id="page-12-1"></span>*Installazione nel locale (a titolo esemplificativo)*

- Installare gli altoparlanti in modo da poter accedere facilmente al pannello di comando dell'altoparlante primario. La posizione (L/R) del relativo altoparlante all'interno dell'impianto stereo sarà determinata successivamente con l'app Teufel Home.
	- $\rightarrow$  Teufel Home App Pag. 17
- Installare gli altoparlanti a sinistra / destra dell'ascoltatore, possibilmente alla stessa distanza, oppure fissarli a parete.
- Gli altoparlanti dovranno formare con l'ascoltatore un triangolo il più possibile equilatero (il cosiddetto "triangolo stereo"; distanza dall'ascoltatore = distanza tra gli altoparlanti).
- A seconda del tipo di altoparlante e del luogo di installazione può essere utile orientare gli altoparlanti verso il punto di ascolto.

# **Collegamento dell'altoparlante primario e dell'altoparlante secondario**

## **NOTA**

È possibile collegare entrambi gli altoparlanti senza cavi via radio (wireless), oppure con i cavi con un apposito cavo ottico (non compreso nella fornitura). I cavi per altoparlanti idonei sono disponibili nel nostro web shop (area "Accessori").

#### <span id="page-13-1"></span><span id="page-13-0"></span>Collegamento degli altoparlanti wireless via radio

- 1. Tenere premuto il tasto PAIR (15) dell'altoparlante primario (1) per 1,5 secondi.
	- Il LED del tasto lampeggia.
- ☑ L'altoparlante primario si trova in modalità Pairing.
- 2. Tenere premuto il tasto PAIR (16) dell'altoparlante secondario (2) per 1,5 secondi.

Il LED del tasto lampeggia.

☑ Anche l'altoparlante secondario si trova in modalità Pairing. Non appena entrambi gli altoparlanti si registrano, questi realizzano automaticamente il collegamento radio.

I LED di entrambi i tasti PAIR (15) / (16) dell'altoparlante primario e di quello secondario si accendono permanentemente.

☑ L'altoparlante primario e quello secondario sono collegati tra loro. <span id="page-13-2"></span>Collegamento degli altoparlanti con il relativo cavo

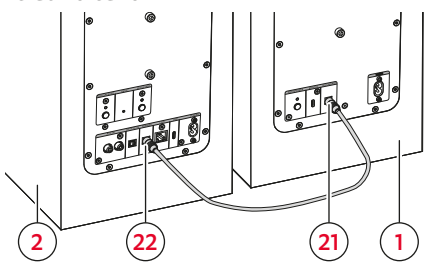

*Collegamento del cavo per altoparlanti*

- 1. Posare il cavo per altoparlanti (non compreso nella fornitura) dell'altoparlante primario (1) verso l'altoparlante secondario (2).
- 2. Collegare il cavo per altoparlanti a entrambi gli altoparlanti:
	- ► Collegare il cavo per altoparlanti al collegamento SECONDARY (21) dell'altoparlante primario (1).
	- ► Collegare il cavo per altoparlanti al collegamento PRIMARY (22) dell'altoparlante secondario (2).
- ☑ L'altoparlante primario e quello secondario sono collegati tra loro.

## **NOTA**

Una volta che i due altoparlanti sono stati collegati con l'apposito cavo, occorrerà impostare il collegamento anche nell'app Teufel Home.  $\rightarrow$  Teufel Home App – Pag. 17

# <span id="page-14-4"></span><span id="page-14-0"></span>**Collegamento della sorgente di riproduzione (Source)**

A seconda della relativa sorgente di riproduzione occorrerà realizzare un collegamento wireless o tramite cavo all'altoparlante, in modo da consentire l'emissione del segnale audio della sorgente di riproduzione mediante gli altoparlanti.

- Collegamento tramite cavo (AUX IN, OPTICAL IN)  $\rightarrow$  Riproduttori collegati tramite cavo (AUX IN, [OPTICAL IN\)](#page-14-3) – Pag. 15
- Collegamento wireless tramite Bluetooth®  $\rightarrow$  Bluetooth® – Pag. 23
- Collegamento wireless tramite WiFi  $\rightarrow$  Servizi Internet – Pag. 24

#### <span id="page-14-3"></span>Riproduttori collegati tramite cavo (AUX IN, OPTICAL IN)

- 1. Scollegare dalla rete elettrica tutti i riproduttori da collegare (estrarre la spina dalla presa di corrente) per escludere un'accensione accidentale.
- 2. Collegare i riproduttori ai relativi collegamenti (19) e (20) dell'altoparlante primario (1).

## **NOTA**

I cavi adatti sono disponibili nel nostro web shop.

#### <span id="page-14-1"></span>AUX IN (19)

- Per il collegamento analogico di un riproduttore compatibile.
- Collegamento con l'ausilio di un cavo Stereo Cinch.
- Impostare correttamente la configurazione del riproduttore.

#### <span id="page-14-2"></span>OPTICAL IN (20)

- Per collegare la porta di uscita audio ottica digitale di un riproduttore (ad es. il televisore).
- Collegamento con l'ausilio di un cavo ottico con spina TOSLINK.

#### <span id="page-15-1"></span><span id="page-15-0"></span>**Allacciamento di rete**

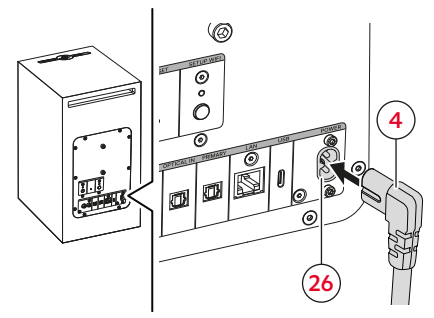

*Allacciamento di rete dell'altoparlante primario*

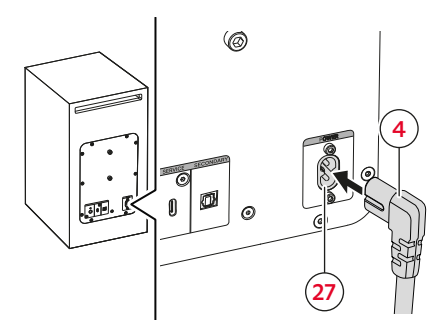

*Allacciamento di rete dell'altoparlante secondario*

- 1. Collegare il primo cavo di alimentazione (4) al collegamento POWER (26) dell'altoparlante primario (1).
- 2. Collegare il secondo cavo di alimentazione (4) al collegamento POWER (27) dell'altoparlante secondario (2).
- 3. Collegare i due cavi di alimentazione (4) ad una presa elettrica.
- ☑ Gli altoparlanti sono collegati.

# <span id="page-16-0"></span>Configurazione degli altoparlanti

## <span id="page-16-1"></span>**Teufel Home App**

Gli altoparlanti vanno configurati nell'app Teufel Home. È inoltre possibile gestire gli altoparlanti anche tramite l'app.

1. Scaricare l'app Teufel Home.

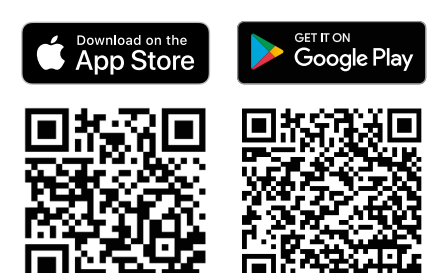

- 2. Accendere gli altoparlanti.  $\rightarrow$  Accensione e [spegnimento](#page-18-1) – Pag. 19
- 3. Collegare gli altoparlanti a Internet  $\rightarrow$  Connessione Internet – Pag. 18
- 4. Seguire le istruzioni nell'app.
- ☑ L'altoparlante è configurato nell'app e collegato a Internet. La spia  $\widehat{ }$  (13) si accende.

#### Funzioni dell'app Teufel Home

L'app Teufel Home può essere utilizzata tra l'altro per le seguenti funzioni:

- ► Configurare la rete.
- ► Eseguire l'aggiornamento del firmware.
- ► Configurare la luminosità dei LED.
- ► Configurare i preferiti.
- ► Configurare la radio internet.
- ► Configurare i servizi di streaming.
- ► Impostare / modificare la sorgente di riproduzione (Source).Gestire la riproduzione (Play, Pause, Previous, Next, Stop, ecc.).
- ► Regolare il volume.
- Impostare l'equalizzatore.
- ► Impostare le funzioni automatiche (Auto-Off, Auto-Standby).

#### <span id="page-17-4"></span><span id="page-17-0"></span>**Connessione Internet**

## **NOTA**

È possibile collegare l'altoparlante primario wireless tramite WiFi con Internet, oppure con un cavo LAN (non compreso nella fornitura). L'altoparlante secondario non viene collegato a Internet.

# **NOTA**

Non appena l'altoparlante è collegato a Internet, questo viene visualizzato nell'app Teufel Home come "Teufel STEREO M 2"

#### <span id="page-17-2"></span>Connessione di rete wireless (WiFi)

- 1. Tenere premuto il tasto SETUP WIFI (18) per 1,5 secondi. Il LED del tasto lampeggia.
- 2. Aprire l'app Teufel Home e seguire le istruzioni in essa contenute.
- ☑ L'altoparlante è collegato a Internet. La spia  $\widehat{ }$  (13) si accende.

## **NOTA**

La modalità Configurazione WiFi termina automaticamente dopo 15 minuti.

#### <span id="page-17-3"></span>Connessione di rete con cavo LAN

- 1. Collegare il cavo LAN al collegamento LAN (23).
- 2. Collegare il cavo LAN al router.
- ☑ L'altoparlante è collegato a Internet. La spia  $\widehat{P}$  (13) si accende.

#### <span id="page-17-1"></span>Stato di connessione

La spia  $\widehat{\mathcal{P}}$  (13) indica la qualità della connessione Internet.

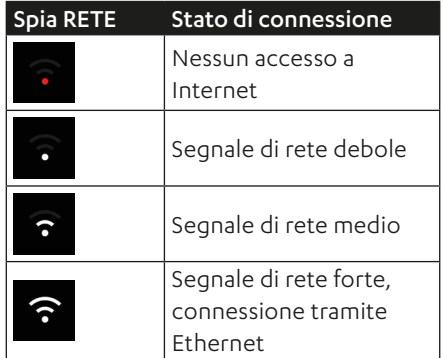

*Panoramica spia RETE*

# <span id="page-18-0"></span>Impiego

È possibile impiegare l'altoparlante nei seguenti modi.

- Impiego diretto tramite gli elementi di comando dell'altoparlante.
- Impiego tramite l'app Teufel Home.  $\rightarrow$  Teufel Home App – Pag. 17

## <span id="page-18-1"></span>**Accensione e spegnimento**

► Per accendere gli altoparlanti premere il tasto  $(\circledS)$  (10).

La procedura completa di avvio e di disponibilità degli altoparlanti può durare fino a 30 secondi.

- ☑ Gli altoparlanti sono accesi. Le ultime impostazioni (riproduttori, volume, ecc.) sono attive.
- ► Per spegnere gli altoparlanti tenere premuto il tasto  $\textcircled{\textcircled{\small{}}(10)}$  per 4 secondi.
- ☑ Gli altoparlanti sono spenti e non sono più collegati al WiFi. Tutti i LED sono spenti.

## **NOTA**

Quando l'altoparlante è spento, tutte le sue funzioni sono inattive. L'altoparlante non può essere acceso

tramite WiFi.

## **NOTA**

Il timer per lo spegnimento automatico (Auto-Off) degli altoparlanti può essere impostato con l'app Teufel Home.

 $\rightarrow$  Teufel Home App – Pag. 17

#### Auto-Standby

Dopo 5 minuti senza segnale in ingresso, gli altoparlanti passano automaticamente alla modalità Standby. Il tempo che intercorre fino al passaggio alla modalità Standby può essere modificato con l'app Teufel Home. [→ Teufel](#page-16-1) Home App – [Pag. 17](#page-16-1)

## **NOTA**

In modalità Standby l'altoparlante è inattivo, tuttavia è sempre collegato al WiFi. Pertanto l'altoparlante può essere ancora gestito tramite WiFi.

Gli altoparlanti si riattivano dalla modalità Standby nei seguenti casi:

- Riproduzione di una sorgente di riproduzione (Bluetooth®, WiFi, AUX IN, OPTICAL IN).
- Pressione di un tasto.

## <span id="page-19-4"></span><span id="page-19-0"></span>**Impostazione /modifica di una sorgente di riproduzione (Source)**

## **NOTA**

La sorgente di riproduzione (Source) può essere impostata / modificata anche con l'app Teufel Home.

 $\rightarrow$  Teufel Home App – Pag. 17

## **NOTA**

L'altoparlante riconosce automaticamente la sorgente di riproduzione attiva se questa è stata configurata in precedenza ed è presente un segnale.

#### <span id="page-19-1"></span>Impostazione di AUX IN, WiFi o di OPTICAL IN quale sorgente di riproduzione

► Premere il tasto  $(\bigodot)$  (5) per passare alla sorgente di riproduzione successiva (>  $AIIX > WiFi > OPT >$ 

La spia  $\frac{1000}{12}$  indica la sorgente di riproduzione corrente.

☑ La sorgente di riproduzione è impostata.

#### <span id="page-19-2"></span>Impostazione di Bluetooth® come sorgente di riproduzione

- ► Premere il tasto  $(*)$  (6). Il tasto  $(*)$  (6) si accende di bianco.
- ☑ Il Bluetooth® è impostato come sorgente di riproduzione (Source). L'altoparlante cerca automaticamente gli apparecchi già accoppiati (elenco Bluetooth®). Se l'altoparlante rileva la presenza di uno di questi apparecchi nell'ambiente circostante, tenta automaticamente di realizzare la connessione con esso.

## **Riproduzione**

► Avviare la riproduzione mediante il riproduttore impostato.

#### <span id="page-19-3"></span>Messa in pausa e ripresa della riproduzione

- ► Premere il tasto (() (10).
- ☑ La riproduzione viene messa in pausa/silenziata (a seconda della sorgente).
- ► Premere nuovamente il tasto ((0) (10).
- ☑ La riproduzione viene ripresa/il volume viene riattivato (a seconda della sorgente).

#### <span id="page-20-1"></span><span id="page-20-0"></span>Riproduzione del brano precedente / successivo (modalità Bluetooth® e WiFi)

## **NOTA**

Le funzioni "Riproduzione del brano precedente" / "Riproduzione del brano successivo" sono disponibili solamente nelle modalità Bluetooth® e WiFi.

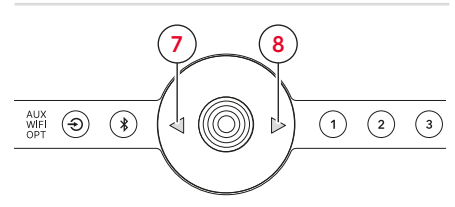

*Riproduzione del brano precedente / successivo*

- ► Premere il tasto  $(4)$  (7).
- ☑ Il brano viene riavviato dall'inizio (se il brano è stato riprodotto per più di 3 secondi).
- ☑ Viene avviato il brano precedente. (se il brano è stato riprodotto per meno di 3 secondi).
- ► Premere il tasto  $($   $\rhd$   $)$  (8).
- ☑ Viene avviato il brano successivo.

#### <span id="page-20-3"></span>**Regolazione del volume**

#### **NOTA**

Anche la regolazione del volume del riproduttore influisce sul volume dell'altoparlante.

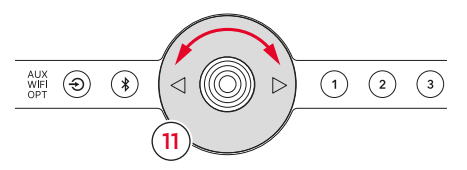

*Regolazione del volume con la TOUCH-WHEEL*

- $\blacktriangleright$  Girare la touch-wheel  $(0)$  (11) in senso antiorario.
- ☑ Il volume si riduce.
- ► Girare la touch-wheel  $(0)$  (11) in senso orario.
- ☑ Il volume aumenta.

#### <span id="page-20-2"></span>Silenziamento

(solo nelle modalità AUX IN e OPTICAL IN)

- ► Premere il tasto ((10). I tre LED di stato centrali (14) si illuminano.
- ☑ L'altoparlante è silenziato.
- ► Premere nuovamente il tasto (() (10).
- ☑ Il volume dell'altoparlante viene riattivato.

## <span id="page-21-0"></span>**Preferiti**

La funzione Preferiti consente di memorizzare e riaprire velocemente emittenti radiofoniche, elenchi di riproduzione o brani.

## **NOTA**

La funzione Preferiti può essere utilizzata solo con le sorgenti di riproduzione compatibili (Spotify® e TuneIn).

#### <span id="page-21-1"></span>Memorizzazione dei preferiti

- 1. Riprodurre emittenti radiofoniche, elenchi di riproduzione, brani o podcast.
- 2. Tenere premuto il tasto  $(1)(9)$  per un tempo compreso tra 1,5 e 4 secondi.
- ☑ Il preferito è stato salvato nel tasto Preferito selezionato.

#### <span id="page-21-2"></span>Selezione dei preferiti

- ► Premere il tasto $(1)$ (9).
- ☑ Viene riprodotto il preferito selezionato.

# **Sensore di prossimità**

L'altoparlante primario è dotato di un sensore di prossimità, che fa sì che l'altoparlante reagisca ai gesti dell'utente senza il contatto diretto.

Se il sensore rileva il movimento della mano, l'altoparlante si porta nello stato attivo (inoltre i LED dei tasti si accendono). Se l'utente si allontana dall'apparecchio, i LED dei tasti e delle spie si spengono:

- Tasto  $\left( 5\right)$  (5)
- Tasto  $(*)(6)$
- Tasto  $(1)(9)$
- Spia **MUX** (12)

## **NOTA**

La funzione "sensore di prossimità" può essere attivata e disattivata con l'app Teufel Home.

 $\rightarrow$  Teufel Home App – Pag. 17

# <span id="page-22-3"></span><span id="page-22-0"></span>Sorgenti di riproduzione (Source)

## <span id="page-22-4"></span>**Bluetooth®**

Tramite Bluetooth® è possibile collegare wireless un riproduttore compatibile con l'altoparlante. Per realizzare questa connessione occorre innanzitutto accoppiare tra loro l'altoparlante e il riproduttore.

## **NOTA**

L'altoparlante memorizza fino a 7 riproduttori, i quali possono essere collegati automaticamente senza doverli accoppiare nuovamente se Bluetooth® è stato impostato come sorgente di riproduzione (elenco Bluetooth®).

#### <span id="page-22-1"></span>Accoppiamento di apparecchi Bluetooth® (pairing)

## **NOTA**

La riproduzione viene avviata e gestita dal riproduttore.

- 1. Attivare la funzione Bluetooth® sul riproduttore.
- **2.** Tenere premuto il tasto  $(*)$  (6) per 1,5 secondi.

Il tasto  $(*)$  (6) lampeggia di colore bianco.

- ☑ La modalità di pairing Bluetooth® è attivata.
- 3. Far cercare gli apparecchi Bluetooth® al riproduttore.
	- ► Vedere il manuale per l'utente del riproduttore.

4. Nell'elenco degli apparecchi Bluetooth®, selezionare l'altoparlante "Teufel STEREO M 2".

Il tasto  $(\ast)$  (6) si accende di bianco.

- ☑ La procedura di accoppiamento è conclusa, l'apparecchio Bluetooth® e l'altoparlante sono collegati.
	- ► Utilizzare l'altoparlante come apparecchio di emissione.

#### Interruzione della connessione Bluetooth®

► Disattivare la funzione Bluetooth® nel riproduttore.

oppure

- ► Premere il tasto  $\left( \bigodot \right)$  (5) e cambiare la sorgente di riproduzione (AUX IN, WiFi o OPTICAL IN).
- ☑ Il collegamento Bluetooth® è stato interrotto.

#### <span id="page-22-2"></span>Cancellazione dell'elenco Bluetooth®

► Tenere premuto il tasto  $(*)$  (6) per 8 secondi.

Durante la procedura di cancellazione tutti i LED di stato lampeggiano (14). Una volta conclusa la procedura di cancellazione, i tre LED di stato centrali si accendono.

☑ L'elenco Bluetooth® è stato cancellato.

#### <span id="page-23-1"></span><span id="page-23-0"></span>**Servizi Internet**

L'utente ha la possibilità di utilizzare diversi servizi Internet/WiFi. A tal fine l'altoparlante deve essere connesso a Internet.

 $\rightarrow$  Connessione Internet – Pag. 18

#### TuneIn

TuneIn Radio offre sport dal vivo, musica, notizie e podcast. TuneIn Radio è integrata direttamente nell'app Teufel Home e può essere utilizzata senza ulteriore configurazione.

#### Spotify® Connect

Usa il tuo cellulare, tablet o computer come telecomando remoto per Spotify.

► Vai su spotify.com/connect per scoprire come

#### AirPlay 2

AirPlay è una tecnologia di Apple che permette di gestire i sistemi audio domestici e gli altoparlanti presenti in qualsiasi ambiente, direttamente dal proprio iPhone, iPad, HomePod o mediante Apple TV.

È possibile riprodurre una canzona contemporaneamente nel salone o in cucina o regolare il volume in modo sincrono in ogni ambiente.

Airplay si attiva quando l'altoparlante è collegato alla rete, non è necessario configurarlo ulteriormente.

#### Chromecast built-in™

Con Chromecast built-in è possibile inviare musica, emittenti o podcast preferiti dal dispositivo mobile all'altoparlante.

► Chromecast built-in può essere attivato con l'app Teufel Home.

## <span id="page-24-0"></span>**Pulizia degli altoparlanti**

#### **ATTENZIONE**

#### **Danni materiali causati da pulizia inadeguata!**

L'uso di detergenti non idonei può causare alterazioni cromatiche e danni irreparabili alla superficie.

- ► Non permettere che l'umidità penetri all'interno.
- ► Pulire l'altoparlante solo con un panno morbido e asciutto.
- 1. Rimuovere polvere e piccole impurità con un panno di pelle asciutto.
- 2. Eliminare le macchie ostinate con un panno leggermente imbevuto di una soluzione delicata di acqua e sapone.
- 3. Poi strofinare le superfici umide con un panno morbido e asciutto senza esercitare pressione.
- ☑ L'altoparlante è pulito.

## <span id="page-24-1"></span>**Aggiornamenti software**

Il software dell'altoparlante viene aggiornato costantemente. Se l'altoparlante è connesso tramite WiFi, gli aggiornamenti software vengono installati automaticamente.

L'aggiornamento può essere installato anche manualmente tramite i collegamenti USB (24) e SERVICE (25).

## **NOTA**

Gli aggiornamenti automatici possono essere programmati anche con l'app Teufel Home.

 $\rightarrow$  Teufel Home App – Pag. 17

# <span id="page-25-0"></span>Eliminazione dei guasti

► Attenersi alle seguenti indicazioni per risolvere eventuali anomalie:

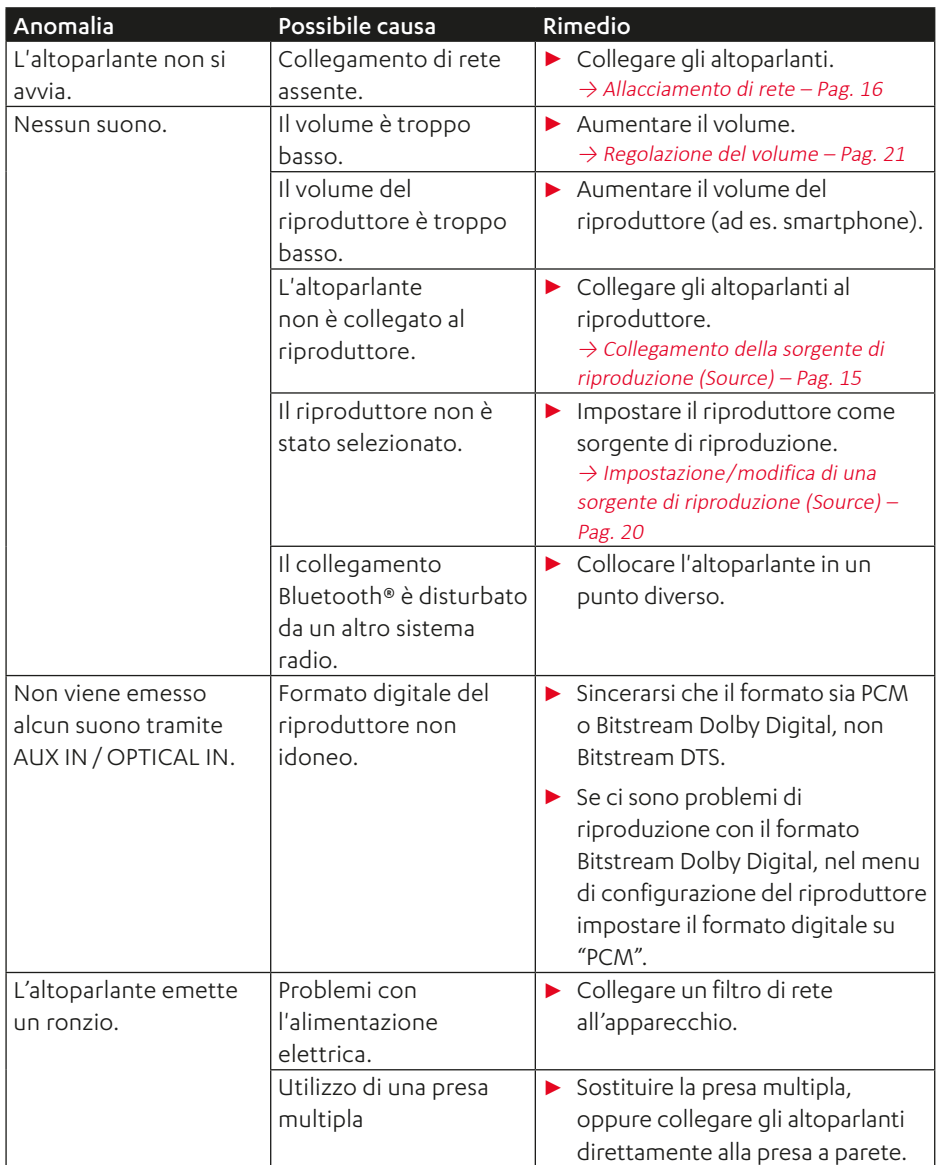

## <span id="page-26-1"></span><span id="page-26-0"></span>**Ripristino delle impostazioni di fabbrica**

#### **NOTA**

Tutte le impostazioni dell'utente vengono cancellate e riportate allo stato di fabbrica.

- ► Premere il tasto RESET (17) con un oggetto appuntito (ad es. una graffetta).
- ☑ L'altoparlante è stato riportato alle impostazioni di fabbrica. Tutte le impostazioni personali sono state eliminate.

# <span id="page-27-0"></span>Dati tecnici

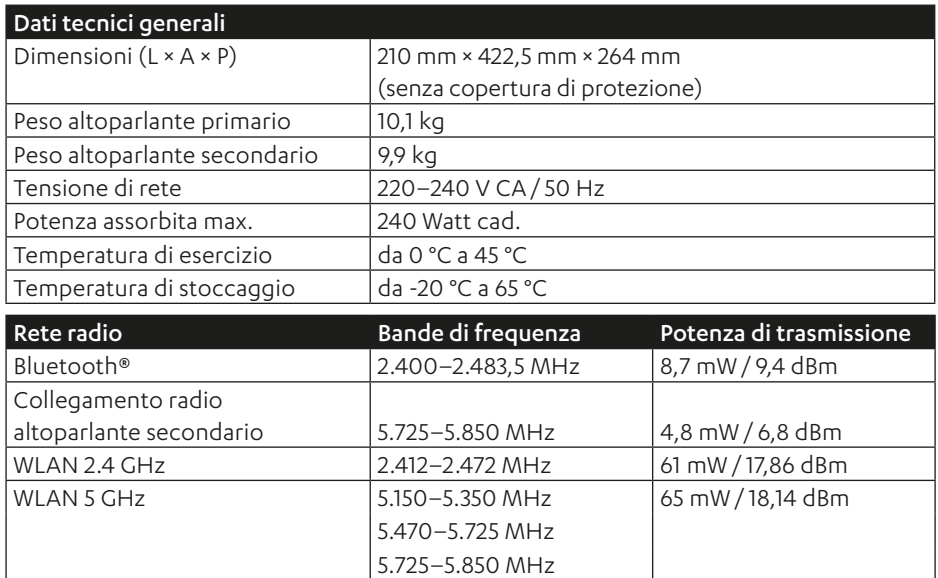

Il fabbricante, Lautsprecher Teufel GmbH, dichiara che il tipo di apparecchiatura radio MOTIV® HOME è conforme alla direttiva 2014/53/UE. Il testo completo della dichiarazione di conformità UE è disponibile al seguente indirizzo Internet: www.teufel.de/konformitaetserklaerungen www.teufelaudio.com/declaration-of-conformity

# **Teufel**

Per domande, suggerimenti o critiche, si prega di rivolgersi al nostro servizio di assistenza:

## Lautsprecher Teufel GmbH

BIKINI Berlin Budapester Straße 44 10787 Berlin (Germany)

www.teufelaudio.com www.teufel.de www.teufel.ch www.teufelaudio.at www.teufelaudio.nl www.teufelaudio.be www.teufelaudio.fr www.teufelaudio.pl www.teufelaudio.it www.teufelaudio.es

#### Telefono:

Germania: +49 (0)30 217 84 217 Austria: +43 12 05 22 3 Svizzera: +41 43 50 84 08 3 Internazionale: 0800 200 300 40 (numero verde) Fax: +49 (0)30 / 300 930 930

#### Assistenza online:

www.teufelaudio.com/service www.teufel.de/service

#### **Contatto:**

www.teufelaudio.com/contact www.teufel.de/kontakt

Tutte le informazioni sono senza garanzia. Con riserva di modifiche tecniche, refusi ed errori.

Teufel STEREO M 2 UM IT V1.0 PD